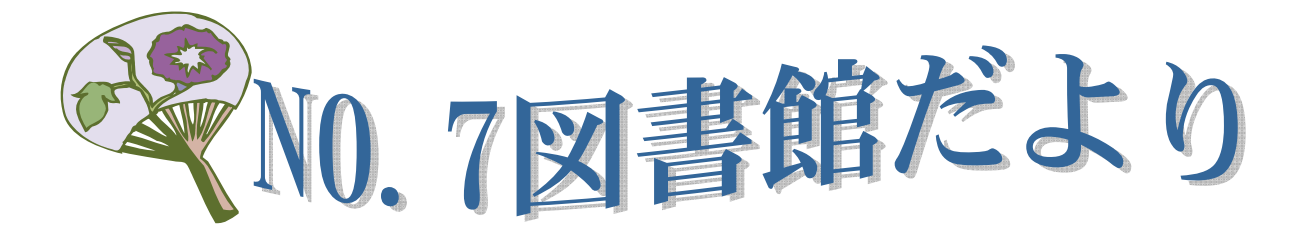

http://www2.hama-med.ac.jp/w3a/toshokan/homepage.html

今回は便利な PubMed のサイドバーについて説明します。

## ★Journals Database : 雑誌名から収載された論文を検索

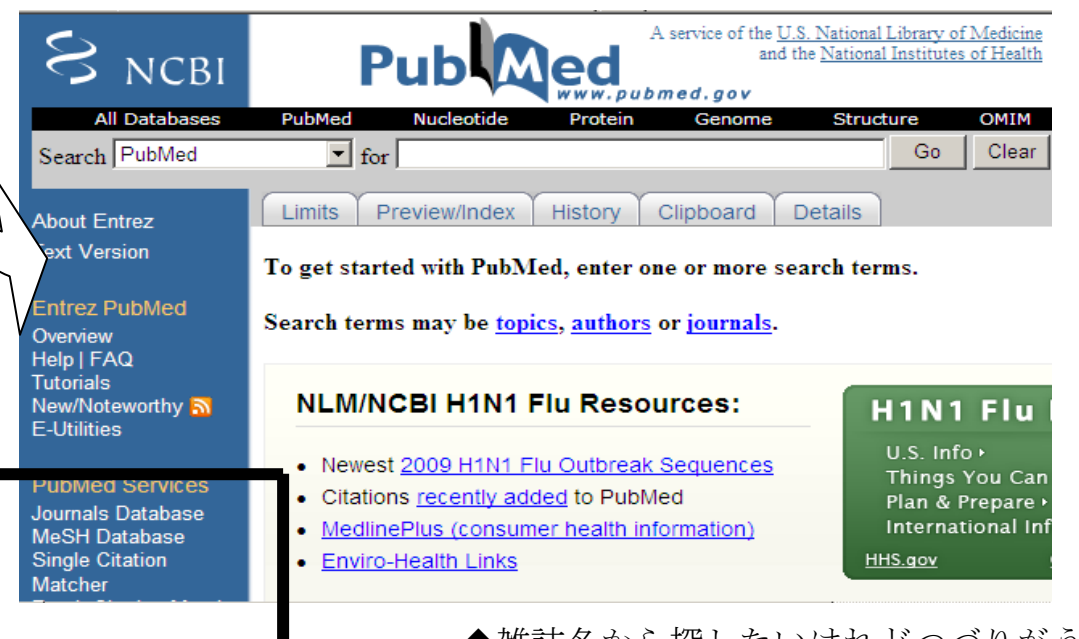

◆雑誌名から探したいけれどつづりがうろ覚え ◆文献を引用するのに略誌名を知りたいとき

Journals Database が便利です。サイドバーから Journals Database を選ぶ と下の画面が現れます。

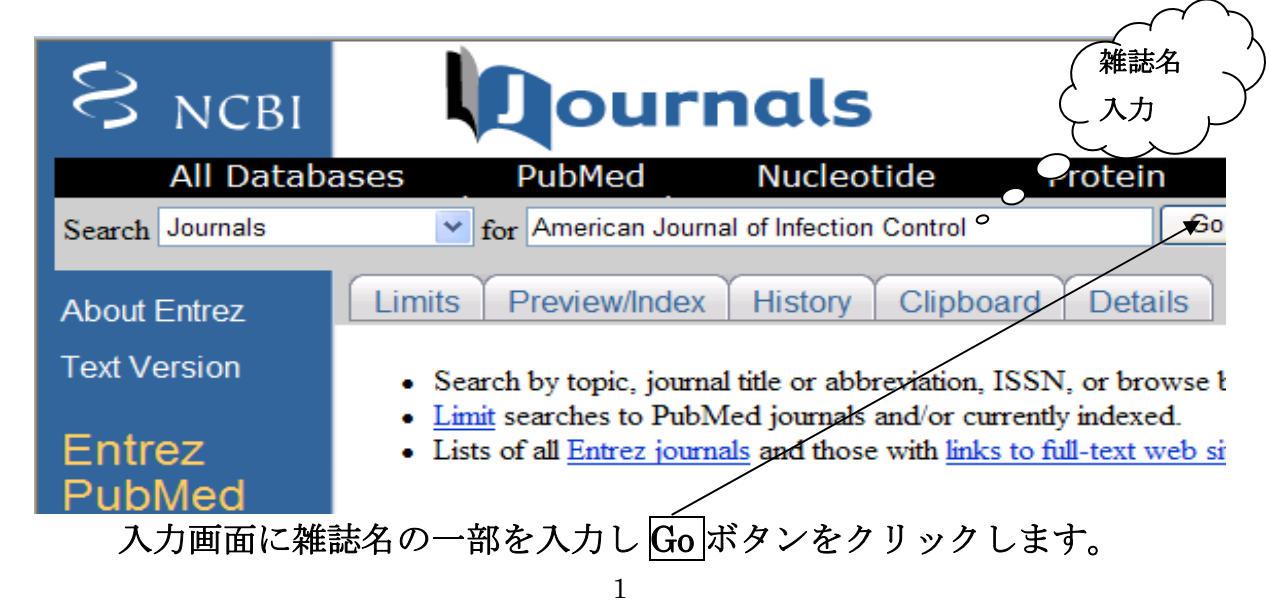

## <入力の例>

・フルタイトルがわかっている場合はそのまま入力

⇒American journal of infection control

- ・ 略誌名がわかっている場合
	- ⇒Am J Infect Control
- ・ 綴りがあいまいな場合はワードの語尾にアスタリスクをつけて検索 ⇒Am\*□infect\*□cont\* アスタリスクの後は半角

スペースを開けて下さい。

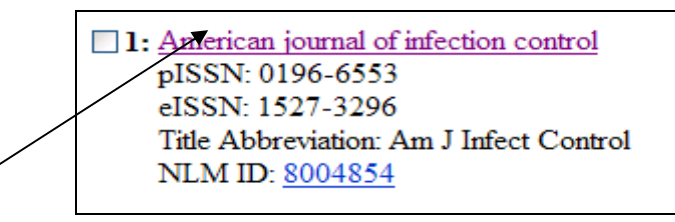

Title をクリックすると、その雑誌の創刊年や出版者などの情報を見ること ができます。また、PubMed に収載されている雑誌の一覧を冊子にした 「List of Journals Index」も図書館にありますので、ご利用ください。

## ★ Single Citation Matcher(特定の文献を簡単検索)

特定の文献を探したいとき、文献を引用するときに何かを確認したいときなどに Single Citation Matcher が便利です。

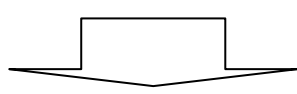

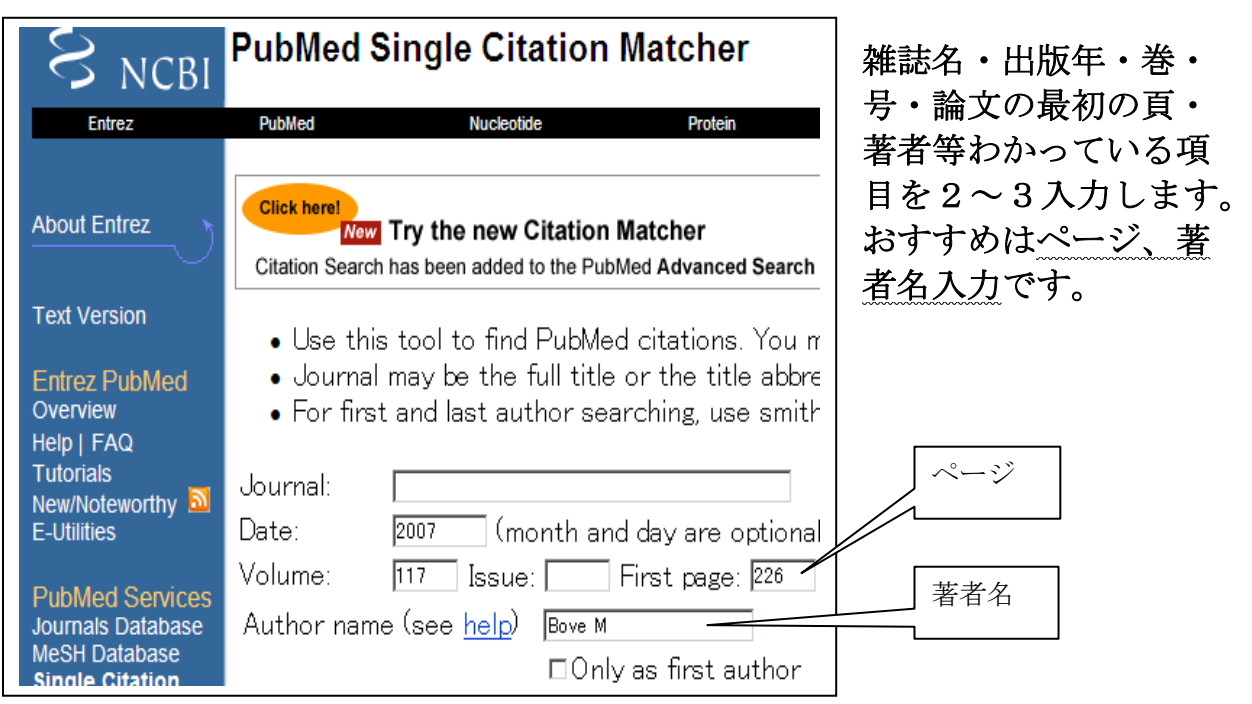

浜松医科大学附属図書館情報サービス係(内線 2171)